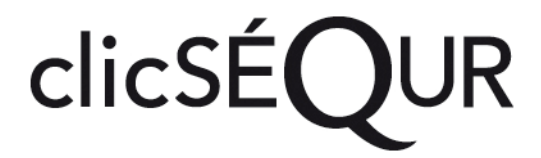

# **Inscrire votre service de garde au service d'authentification du gouvernement du Québec, clicSÉQUR**

#### **Document d'information destiné**

aux titulaires de permis de centre de la petite enfance aux titulaires d'agrément de bureau coordonnateur aux titulaires de permis de garderie subventionnée

Janvier 2009

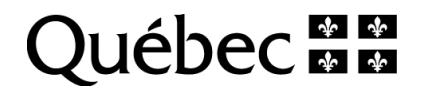

## **Qu'est-ce que clicSÉQUR?**

ClicSÉQUR est le service d'authentification du gouvernement du Québec. Ce service permet aux entreprises d'accéder, en toute sécurité, aux services électroniques des ministères et des organismes participants.

## **Pourquoi vous inscrire à clicSÉQUR ?**

Vous devez inscrire votre service de garde pour obtenir un code d'utilisateur clicSÉQUR qui vous permettra de procéder à l'inscription de votre service de garde à la prestation électronique de services du ministère de la Famille et des Aînés.

## **Qui est autorisé à agir au nom de votre service de garde pour procéder à l'inscription à clicSÉQUR?**

C'est un représentant autorisé du service de garde qui est habilité à agir au nom du service de garde, en raison des fonctions qu'il occupe ou parce que le service de garde lui en a donné le mandat.

Dans le cas d'un particulier en affaires, le représentant autorisé est soit le particulier en affaires lui-même, soit une personne qu'il nomme pour agir en son nom.

Dans le cas d'une société, le représentant autorisé est l'un des dirigeants (le président, le vice-président, le secrétaire ou le trésorier), l'un de ses salariés (un cadre ou un employé), un professionnel qui lui offre des services (un comptable, un avocat, un notaire ou un autre professionnel), ou toute autre personne désignée par une résolution du conseil d'administration.

Dans le cas d'une société de type organisme à but non lucratif (OBNL), le représentant autorisé est une personne désignée par une résolution du conseil d'administration.

Dans le cas d'une société de personnes, le représentant autorisé est l'un de ses associés, l'un de ses administrateurs (qui peut ne pas être un associé) ou une autre personne qu'elle nomme pour agir en son nom.

C'est le représentant autorisé qui signe les documents relatifs à l'inscription à clicSÉQUR. Dans certains cas, le représentant autorisé doit faire parvenir au fournisseur de services l'un des documents suivants : les statuts constitutifs de la société, le règlement de régie interne, la résolution du conseil d'administration, la résolution de l'administrateur unique, la convention unanime des actionnaires ou tout autre document prouvant qu'il peut agir au nom du demandeur.

# **Où vous rendre pour s'inscrire?**

Vous pouvez utiliser un des deux chemins d'accès qui mènent à clicSÉQUR :

- 1- Vous rendre sur le site Web du ministère de la Famille et des Aînés, au www.mfa.gouv.qc.ca
	- Cliquez sur l'icône clicSÉQUR
	- Allez au bas de la page affichée
	- Cliquez sur le lien Pour vous inscrire à clicSÉQUR et suivez les instructions.
- 2- Vous rendre sur le site Web du ministère du Revenu, au www.revenu.gouv.qc.ca
	- Sous l'icône Clic Revenu
	- Sous la rubrique Entreprises
	- Cliquez sur Inscription et suivez les instructions.

# **Comment inscrire votre service de garde à clicSÉQUR?**

Les modalités d'inscription varient selon votre type d'entité juridique et selon que vous procédez vous-même à votre inscription ou non. La nature de votre organisation détermine l'information que vous devrez fournir pour permettre à clicSÉQUR de certifier l'identité de votre organisation et la légitimité du représentant autorisé qui effectuera l'inscription électronique.

#### **Référez-vous à la section qui concerne le type d'entité juridique de votre organisation :**

- 1- **particuliers en affaires** (une entreprise individuelle ou à propriétaire unique) (garderies subventionnées) ;
- 2- **une société** (entité juridique distincte, c'est-à-dire séparée légalement de son ou de ses actionnaires) (garderies subventionnées) ;
- 3- **une société de type organisme à but non lucratif (OBNL)** (entité juridique constituée notamment en vertu de la Loi sur les compagnies) (centres de la petite enfance, bureaux coordonnateurs, garderies subventionnées) ;
- 4- **une société de personnes** (société constituée d'au moins deux personnes, appelées associés) (garderies subventionnées),

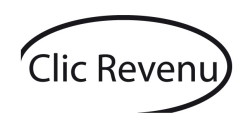

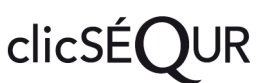

# 1- **PARTICULIERS EN AFFAIRES** (GARDERIES SUBVENTIONNÉES)

## **Vous devez fournir les renseignements suivants :**

- le numéro d'identification émis par Revenu Québec correspondant à votre dossier ;
- votre numéro d'assurance sociale ;
- votre code d'accès impôtNET ;
- votre dernier numéro d'avis de cotisation de Revenu Québec.

#### **Vous n'avez pas ces renseignements en votre possession?**

Vous pouvez obtenir votre code d'accès impôtNET directement en ligne auprès de Revenu Québec en fournissant certains renseignements concernant votre dossier fiscal.

Pour avoir un numéro d'avis de cotisation, vous devez avoir produit une déclaration de revenus dans le passé. Pour l'obtenir de nouveau, vous devez en faire la demande à Revenu Québec. Pour ce faire, communiquez avec votre bureau régional. Vous retrouverez les coordonnées de votre bureau sur le site Web de Revenu Québec à l'adresse : http://www.revenu.gouv.qc.ca/fr/nous\_joindre. Revenu Québec vous fera parvenir votre numéro par courrier.

Si vous n'avez pas de code d'accès impôtNET ou de numéro d'avis de cotisation ou que vous ne procédez pas vous-même à votre inscription, votre inscription pourra tout de même être complétée, mais son activation sera différée jusqu'à ce qu'un représentant de Revenu Québec communique avec vous ou que vous acheminiez les pièces justificatives appropriées à Revenu Québec.

Si vous procédez vous-même à votre inscription et que vous fournissez ces renseignements, votre inscription sera activée automatiquement à la fin de la transaction. À la suite de l'activation de votre inscription, vous pourrez faire votre demande d'inscription à la prestation électronique de services du ministère de la Famille et des Aînés lorsque le Ministère vous en aura informé.

#### **Important**

**Vérifiez les données avant de les transmettre, consultez l'accusé de réception et notez le code d'utilisateur et le mot de passe temporaire fournis par clicSÉQUR**

# 2- **SOCIÉTÉS (**GARDERIES SUBVENTIONNÉES)

## **Vous devez fournir les renseignements suivants :**

- le numéro d'identification émis par Revenu Québec correspondant à votre dossier ;
- votre dernier numéro d'avis de cotisation de Revenu Québec ;
- votre numéro d'invitation.

#### **Où pouvez-vous vous procurer ces numéros?**

#### **Numéro d'avis de cotisation**

Pour avoir un numéro d'avis de cotisation, vous devez avoir produit une déclaration de revenus dans le passé. Pour l'obtenir de nouveau, vous devez en faire la demande à Revenu Québec. Pour ce faire, communiquez avec votre bureau régional. Vous retrouverez les coordonnées de votre bureau sur le site Web de Revenu Québec à l'adresse : http://www.revenu.gouv.qc.ca/fr/nous\_joindre. Revenu Québec vous fera parvenir votre numéro par courrier.

Si vous n'avez pas de numéro d'avis de cotisation ou que vous ne procédez pas vous-même à votre inscription, votre inscription pourra tout de même être complétée, mais son activation sera différée jusqu'à ce qu'un représentant de Revenu Québec communique avec vous ou que vous acheminiez les pièces justificatives appropriées à Revenu Québec.

#### **Numéro d'invitation**

Un numéro d'invitation, valide pour une période de quatre-vingt-dix jours peut vous avoir déjà été transmis par Revenu Québec. Ce numéro comporte huit caractères (lettres et chiffres). Vous devez en préserver la confidentialité et vous assurer qu'il est encore valide.

Si vous ne possédez pas de numéro d'invitation de Revenu Québec ou qu'il est périmé, un représentant d'office du service de garde qui exerce une fonction qui lui permet d'agir au nom de la société (le président, le vice-président, le trésorier, le secrétaire ou l'administrateur unique) peut en faire la demande à Revenu Québec par téléphone :

Montréal : 514 873-4692 ; Québec : 418 659-4692 ; Ailleurs au Québec : 1 800 567-4692. Afin de l'obtenir, certaines conditions doivent être respectées, soit :

- le service de garde doit avoir déjà produit une déclaration de revenus dans le passé et avoir reçu un avis de cotisation de Revenu Québec ;
- l'adresse de correspondance du service de garde doit être en règle (il ne doit pas y avoir eu récemment de courrier retourné à Revenu Québec, dans ce cas, le service de garde devra procéder à son changement d'adresse avant de faire sa demande) ;
- Le dossier du service de garde doit être en règle à Revenu Québec (pas en faillite, de concordat, d'activités frauduleuses, etc.) ;
- Les représentants d'office du service de garde doivent être dûment enregistrés au Registre des entreprises et leurs coordonnées doivent y être à jour ;
- et, naturellement, le service de garde ne doit pas déjà avoir une inscription active à clicSÉQUR.

Si un représentant d'office du service de garde dûment reconnu par le Registraire des entreprises (le président, le vice-président, le trésorier, le secrétaire ou l'administrateur unique) procède lui-même à l'inscription et qu'il fournit ces renseignements, l'inscription sera activée automatiquement à la fin du service. À la suite de l'activation de votre inscription, vous pourrez faire une demande d'inscription à la prestation électronique de services du ministère de la Famille et des Aînés lorsque le Ministère vous en aura informé.

#### **Important**

**Vérifiez les données avant de les transmettre, consultez l'accusé de réception et notez le code d'utilisateur et le mot de passe temporaire fournis par clicSÉQUR**

## **Devez-vous fournir des documents?**

**Si vous agissez à titre de représentant autorisé et que vous êtes l'un des dirigeants du service de garde** (le président, le vice-président, le secrétaire ou le trésorier, un associé ou un particulier en affaires), vous n'avez aucun document à fournir à clicSÉQUR.

Si l'inscription est effectuée par un représentant d'office du service de garde autorisé à agir légalement en son nom, qu'il dispose du numéro d'avis de cotisation et du numéro d'invitation émis par Revenu Québec, son activation sera immédiate après que la transaction aura été complétée. Ensuite, le responsable des services électroniques désigné dans le processus d'inscription pourra procéder à la demande d'inscription à la prestation électronique de services du ministère de la Famille et des Aînés dès que le Ministère vous en aura informé.

Si vous n'avez pas de numéro d'avis de cotisation, de numéro d'invitation ou que vous désignez un tiers pour procéder à l'inscription de votre service de garde, cela se fera tout de même par le service d'authentification clicSÉQUR. Toutefois, son activation sera différée jusqu'à ce qu'un représentant de Revenu Québec communique avec vous ou que vous acheminiez les pièces justificatives à Revenu Québec selon les indications que vous recevrez durant le processus d'inscription.

À la suite de la confirmation de l'activation de l'inscription du service de garde à clicSÉQUR, le responsable des services électroniques pourra alors procéder à la demande d'inscription à la prestation électronique de services du ministère de la Famille et des Aînés lorsque le Ministère vous en aura informé.

**Si vous n'êtes pas l'un des dirigeants du service de garde ou que Revenu Québec ne vous reconnaît pas comme tel**, vous devez faire parvenir les formulaires indiqués dans le processus d'inscription, dûment signés.

De plus, vous devrez envoyer les pièces justificatives à Revenu Québec selon les indications que vous recevrez durant le processus d'inscription.

À la suite de l'activation de l'inscription du service de garde au service d'authentification clicSÉQUR, le responsable des services électroniques pourra alors procéder à la demande d'inscription à la prestation électronique de services du ministère de la Famille et des Aînés lorsque le Ministère vous en aura informé.

# 3- **SOCIÉTÉS DE TYPE ORGANISME À BUT NON LUCRATIF (OBNL)** (CENTRES DE LA PETITE ENFANCE, BUREAUX COORDONNATEURS ET GARDERIES SUBVENTIONNÉES)

#### **Vous devez fournir le renseignement suivant :**

Le numéro d'identification émis par Revenu Québec correspondant à votre dossier ;

Si votre service de garde fait partie de cette catégorie, vous pouvez procéder à son inscription au service d'authentification clicSÉQUR par les services en ligne. Toutefois, l'activation de votre inscription se fera en différé, sur réception des pièces justificatives qui vous seront demandées durant le processus d'inscription.

Sur réception des pièces justificatives, Revenu Québec vérifiera votre dossier et activera votre inscription à clicSÉQUR.

À la suite de la confirmation de l'activation de l'inscription du service de garde au service d'authentification clicSÉQUR, le responsable des services électroniques pourra procéder à la demande d'inscription à la prestation électronique de services du ministère de la Famille et des Aînés lorsque le Ministère vous en aura informé.

**Important** 

**Vérifiez les données avant de les transmettre, consultez l'accusé de réception et notez le code d'utilisateur et le mot de passe temporaire fournis par clicSÉQUR**

# 4- **SOCIÉTÉS DE PERSONNES**  (GARDERIES SUBVENTIONNÉES)

#### **Vous devez fournir le renseignement suivant :**

• Le numéro d'identification émis par Revenu Québec correspondant à votre dossier ;

Si votre service de garde fait partie de cette catégorie, vous pouvez procéder à son inscription au service d'authentification clicSÉQUR par les services en ligne. Toutefois, l'activation de votre inscription se fera en différé, sur réception des pièces justificatives qui vous seront demandées durant le processus d'inscription.

Sur réception des pièces justificatives, Revenu Québec vérifiera votre dossier et activera votre inscription à clicSÉQUR.

À la suite de la confirmation de l'activation de l'inscription du service de garde au service d'authentification clicSÉQUR, le responsable des services électroniques pourra procéder à la demande d'inscription à la prestation électronique de services du ministère de la Famille et des Aînés lorsque le Ministère vous en aura informé.

**Important** 

**Vérifiez les données avant de les transmettre, consultez l'accusé de réception et notez le code d'utilisateur et le mot de passe temporaire fournis par clicSÉQUR**

## **Besoin d'aide ?**

Pour accéder à une démonstration en ligne de la démarche d'inscription, rendezvous sur le site Web du ministère du Revenu, au www.revenu.gouv.qc.ca

- Sous l'icône Clic Revenu
- Sous la rubrique Entreprises
- Cliquez sur Démo

# Clic Revenu

#### **Des questions?**

Communiquez avec le Centre d'assistance de clicSÉQUR du ministère du Revenu :

Sans frais : **1 866 423-3234**